## **Creating a Pairing Code for Parent Access to Student Courses**

**Note: Instructions on this page are for the students to follow after logging into their Canvas Account.**

## **Pairing codes can only be generated using the web version of Canvas, not the mobile app.**

1. A **student** can generate a parent/observer code by logging into

[https://pwcs.instructure.com](https://pwcs.instructure.com/) with their @pwcs-edu.org email address.

- a. In Global Navigation (blue bar on the left side of the screen), click the **Account** link then click the **Settings** link
- b. After the settings window opens, look to the right side of the window and Click the **Pair with Observer** button.

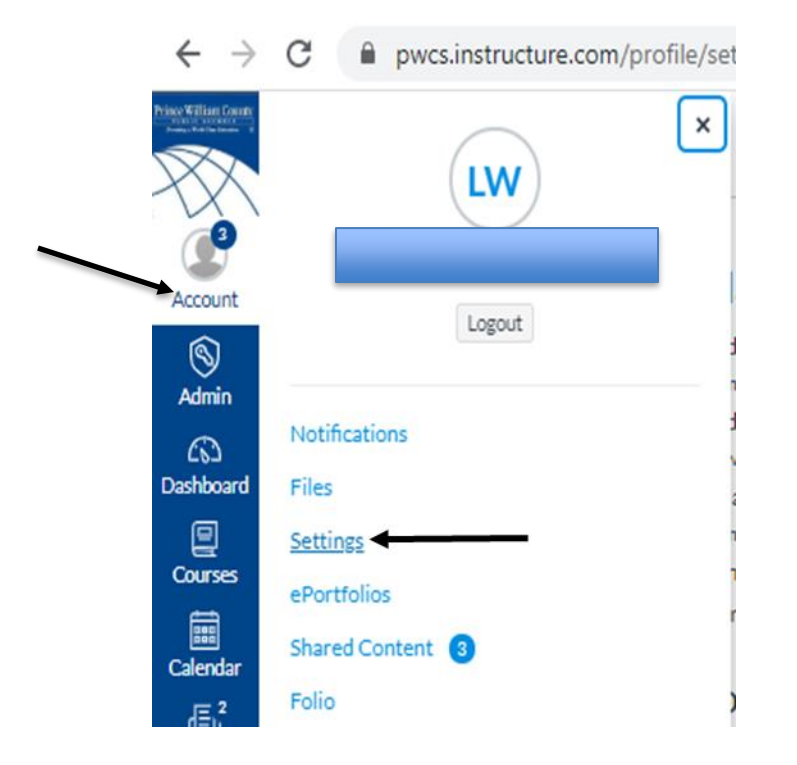

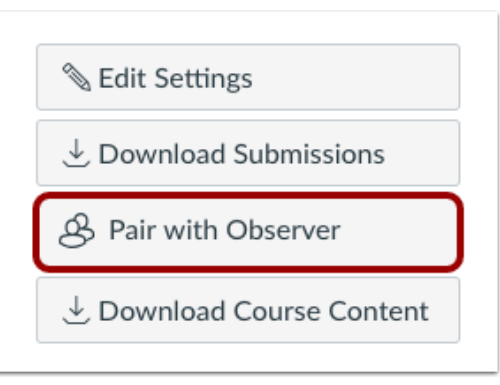

c. A new window will open. **Copy the Pairing Code**

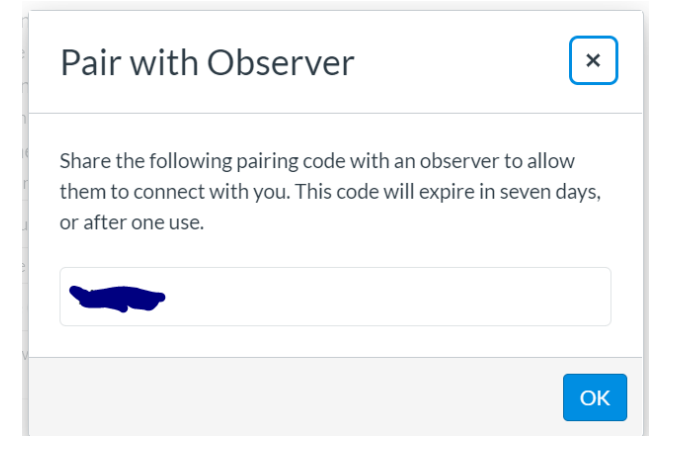

d. Copy the six-digit alphanumeric pairing code. You will need to share the code with the observer who will link to your account. **The pairing code will expire after seven days or its first use.**

**Note:** Pairing codes are **case sensitive**.

- e. To close the window, click the **OK** button.
- 2. Your parent or guardian will need to use the pairing code that you copied to activate their account. Please remind them that they will need to use the code before it expires.